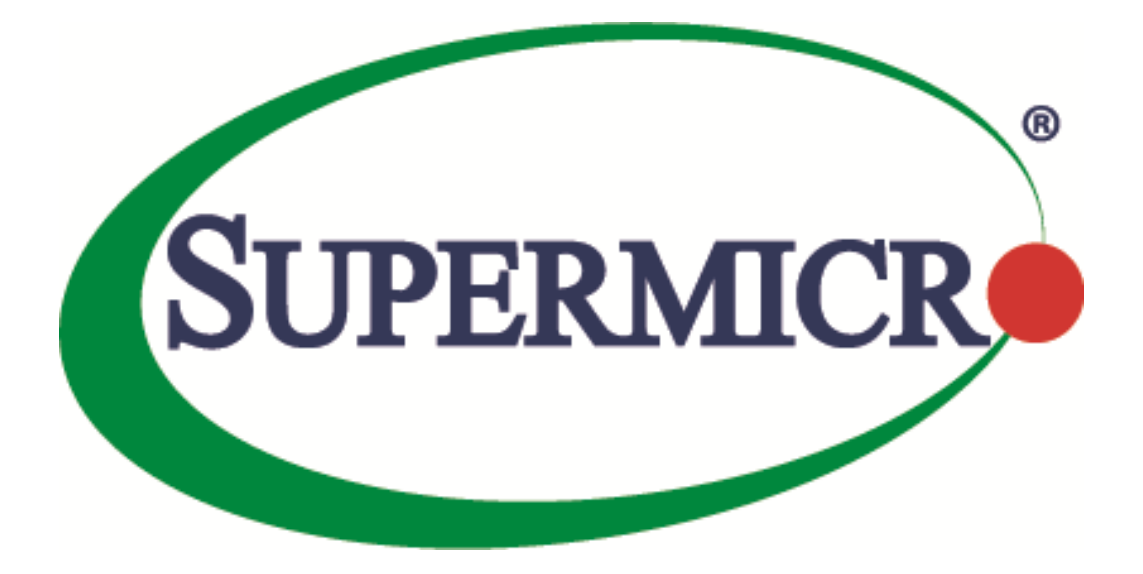

# **SSE-X3548S/SSE-X3548SR**

## **QoS**

## **User's Guide**

**Revision 1.14**

The information in this USER'S GUIDE has been carefully reviewed and is believed to be accurate. The vendor assumes no responsibility for any inaccuracies that may be contained in this document, makes no commitment to update or to keep current the information in this manual, or to notify any person organization of the updates. Please Note: For the most up-to-date version of this manual, please see our web site a[t www.supermicro.com.](http://www.supermicro.com/)

Super Micro Computer, Inc. ("Supermicro") reserves the right to make changes to the product described in this manual at any time and without notice. This product, including software, if any, and documentation may not, in whole or in part, be copied, photocopied, reproduced, translated or reduced to any medium or machine without prior written consent.

DISCLAIMER OF WARRANTY ON SOFTWARE AND MATERIALS. You expressly acknowledge and agree that use of the Software and Materials is at your sole risk. FURTHERMORE, SUPER MICRO COMPUTER INC. DOES NOT WARRANT OR MAKE ANY REPRESENTATIONS REGARDING THE USE OR THE RESULTS OF THE USE OF THE SOFTWARE OR MATERIALS IN TERMS OF THEIR CORRECTNESS, ACCURACY, RELIABILITY, OR OTHERWISE. NO ORAL OR WRITTEN INFORMATION OR ADVICE GIVEN BY SUPER MICRO COMPUTER INC. OR SUPER MICRO COMPUTER INC. AUTHORIZED REPRESENTATIVE SHALL CREATE A WARRANTY OR IN ANY WAY INCREASE THE SCOPE OF THIS WARRANTY. SHOULD THE SOFTWARE AND/OR MATERIALS PROVE DEFECTIVE, YOU (AND NOT SUPER MICRO COMPUTER INC. OR A SUPER MICRO COMPUTER INC. AUTHORIZED REPRESENTATIVE) ASSUME THE ENTIRE COST OF ALL NECESSARY SERVICE, REPAIR, OR CORRECTION.

LIMITATION OF LIABILITY. UNDER NO CIRCUMSTANCES INCLUDING NEGLIGENCE, SHALL SUPER MICRO COMPUTER INC. BE LIABLE FOR ANY INCIDENTAL, SPECIAL, OR CONSEQUENTIAL DAMAGES THAT RESULT FROM THE USE OR INABILITY TO USE THE SOFTWARE OR MATERIALS, EVEN IF SUPER MICRO COMPUTER INC. OR A SUPER MICRO COMPUTER INC. AUTHORIZED REPRESENTATIVE HAS BEEN ADVISED OF THE POSSIBILITY OF SUCH DAMAGES.

Any disputes arising between manufacturer and customer shall be governed by the laws of Santa Clara County in the State of California, USA. The State of California, County of Santa Clara shall be the exclusive venue for the resolution of any such disputes. Super Micro's total liability for all claims will not exceed the price paid for the hardware product.

Manual Revision 1.14 Release Date: 5/14/2020

Unless you request and receive written permission from Super Micro Computer, Inc., you may not copy any part of this document.

Information in this document is subject to change without notice. Other products and companies referred to herein are trademarks or registered trademarks of their respective companies or mark holders.

Copyright © 2020 by Super Micro Computer, Inc. All rights reserved. Printed in the United States of America

### **Document Revision History**

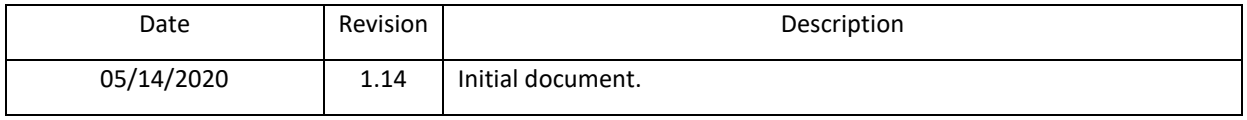

### **Contents**

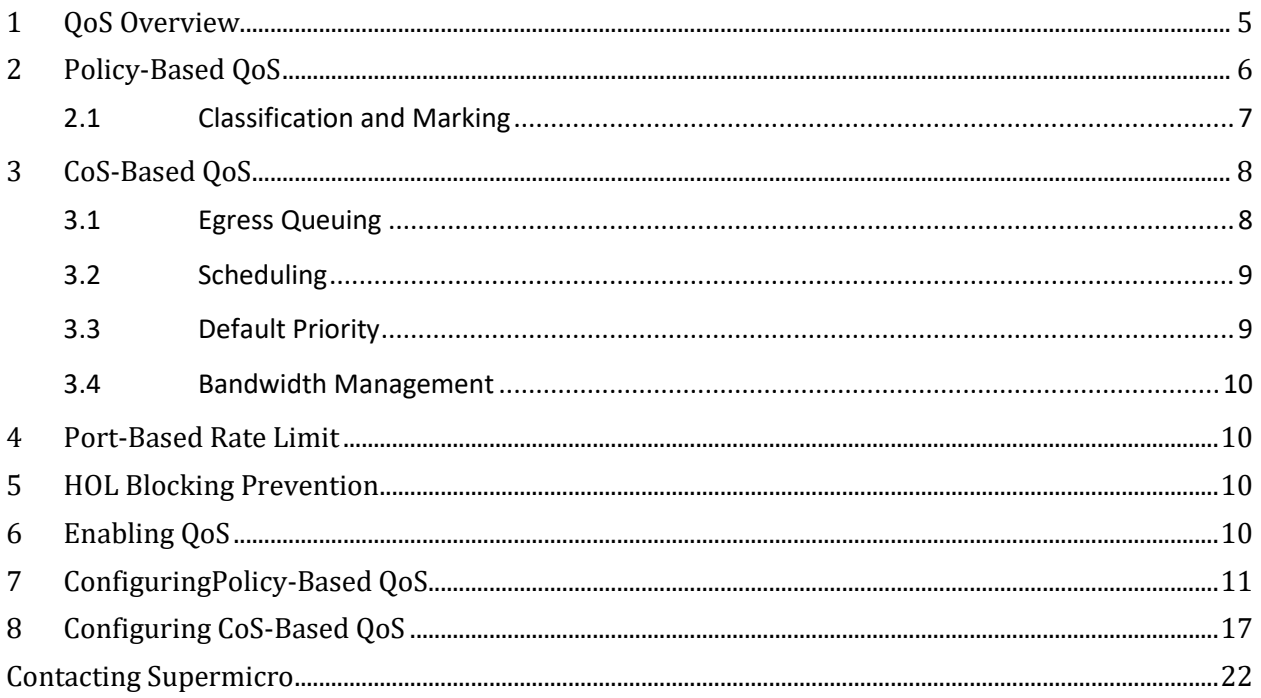

## <span id="page-4-0"></span>**1 QoS Overview**

Typically, networks operate on a best-effort delivery basis providing all traffic equal priorityand an equal chance of being delivered in a timely manner. However, during congestion, all traffic has anequal chance of being dropped.The QoS featureallows one to select specific network traffic and prioritize it according toits relative importancetoprovide preferential treatment. Implementing QoS makes network performance morepredictable and bandwidth utilization more effective.

The QoS implementation in Supermicro switches is based on the Differentiated Services (DiffServ)architecture. DiffServarchitecture specifies that each packetis classified upon entry into the network.The classification is carried in the IP packet header using six bits from the deprecated IP type of service(ToS) field to carry the classification (class) information. Classification can also be carried in theLayer 2 frame.

#### • Classification bits in Layer 2 frames:

Layer 2 frame headers contain a class of service (CoS) value as a 3-bit field in the VLAN Header. Layer 2 CoS values range from 0 for low priority to 7 for high priority.

The sameforwarding treatment is provided to packets with the same class information and different treatment to packets withdifferent class information. The class information in the packet can be assigned by end hosts or byother switches or routers based on a configured policy, detailed examination of the packet, orboth.

Switches and routers use the class information to limit the amount of resourcesallocated per traffic class. The behavior of a switch/router when handling traffic in the DiffServarchitecture is called *per-hop behavior*. All devices along anetwork path must provide a consistent per-hop behavior in an end-to-end QoS solution.

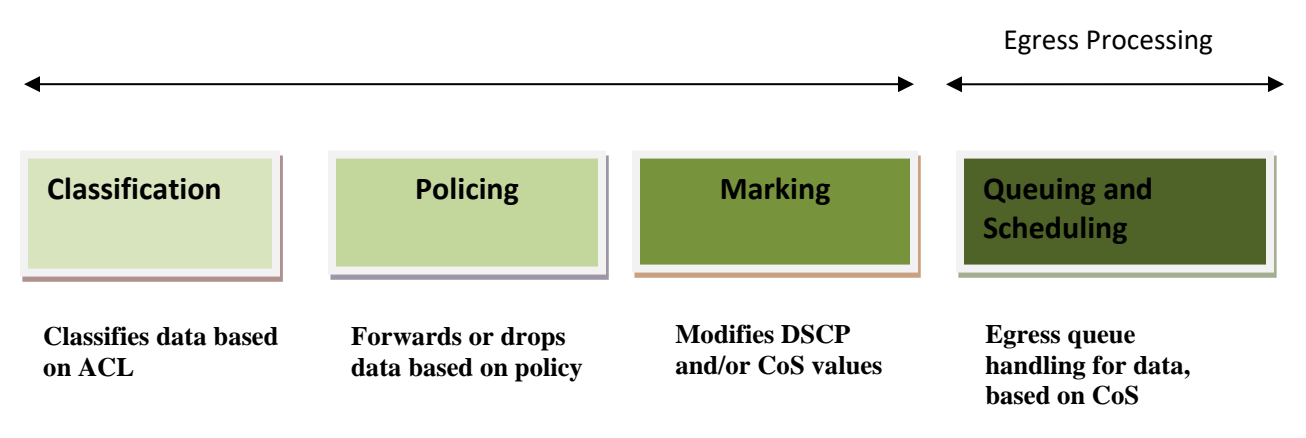

#### **Figure QoS-1: QoS Model**

The QoS Model can be divided into Ingress packet processing and Egress packet processing. Actions at the ingress interface include classifying traffic, policing, and marking: Classifying distinguishes one kind of traffic from another.

Policing determines whether a packet is in or out of profile according to the configured policer. The policeralso limits the bandwidth consumed by a flow of traffic.

Marking allows for the differentiation of packets by designating different identifying values, e.g. packets can be marked by setting the IP precedence bits or the IP differentiated services code point (DSCP) in the type of service (ToS) byte.

Actions at the egress interface include queuing and scheduling:

Queuing evaluates the CoS value and determines in which of the eight egress queues to placethe packet. Scheduling services the eight egress queues based on a configured scheduling algorithm.

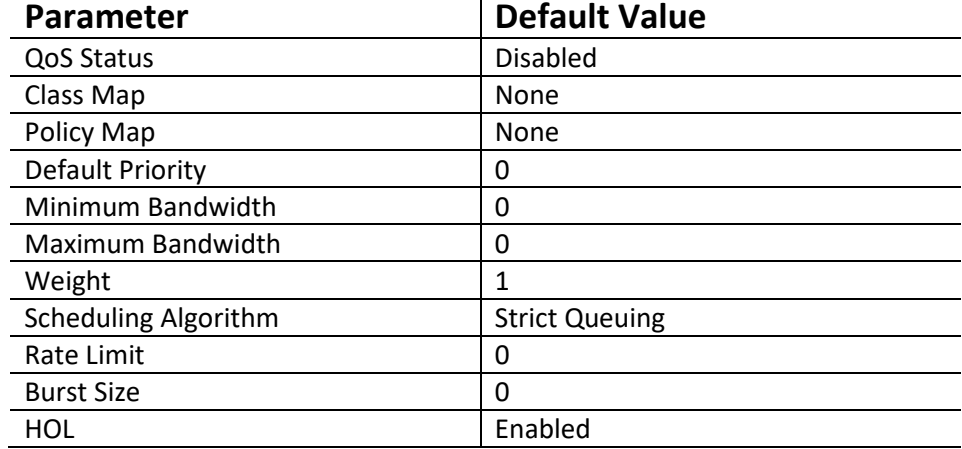

The default priority to traffic classqueue mapping:

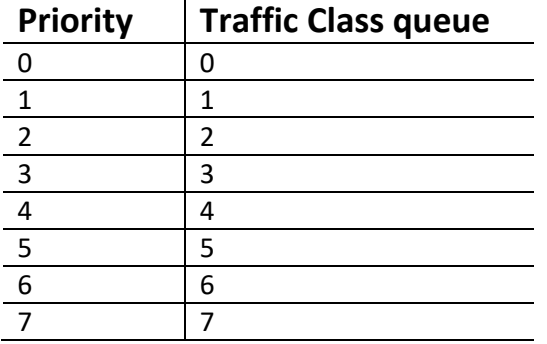

## <span id="page-5-0"></span>**2 Policy-Based QoS**

Supermicro switch features based on QoS Policies are:

- QoS Classification
- **Marking**
- **Policing**

### <span id="page-6-0"></span>**2.1 Classification and Marking**

Classification is the process of distinguishing one kind of traffic from another by examining the fieldsin the packet. Supermicro switches use ACL's to specify the fields in the frame or packet based on which incoming IP traffic is classified.

Classification is enabled only if QoS is globally enabled on the switch. QoS isglobally disabledby default, so no classification occurs.In Supermicro switches, classification can be configured for all interfaces of the switch or for particular interfaces only.

After classification, the packet is sentfor policing, marking, queuing and scheduling.Marking is the process of setting or modifying values in the classified traffic. In Supermicro switches, marking can be configured using a policy map.

#### **2.1.1.1 ClassMap and PolicyMap**

IP standard, IP extended, and Layer 2 MAC access control lists (ACLs) can be used to define a group ofpackets with the same characteristics (class). Only the permit action of ACL's is permitted for use with QoS.

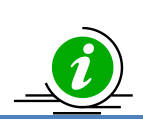

The Deny and Redirect ACL actions are not applicable for QoS.

Afteran ACL is associated with a class-map, it can be applied for QoS. When such a configured ACL has a match with a permit action, further classification can be doneusinga policymap.A policy map specifies the actions to perform for the traffic class of a class-map. Actions can include setting a specific DSCP value or the action to take when the traffic is out of profile.

An ACL must be created for each policy and class-map,If more thanone type of traffic needs to be classified, another ACL and class map can be created and associated. This relationship between the ACL, class map and policy map is depicted below.

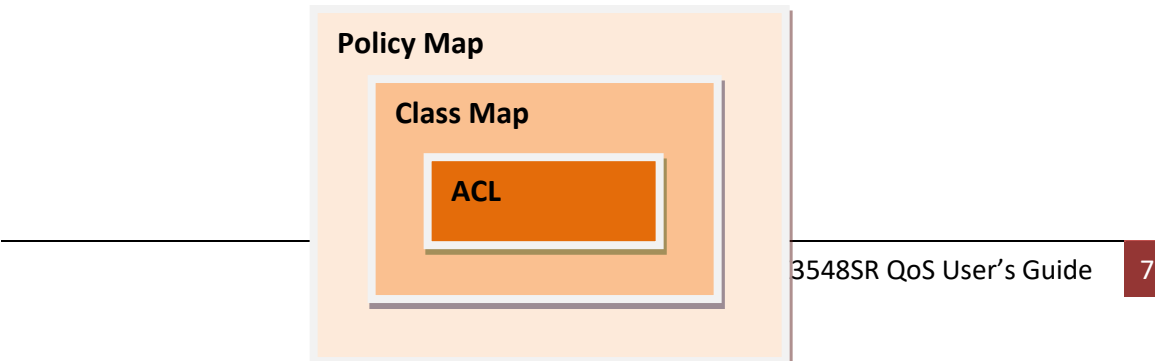

### **Figure QoS-2: Relationship: ACL, Policy Map & Class Map**

#### **2.1.1.2 Policing**

Policing involves creating a policer that specifies the bandwidth limits for the traffic. Each policer specifies the action to take for packets thatare in or out of profile. Packets that exceedthe limits are out of profile and various actions are carried out by the marker on out of profile packets, which may includedropping the packet or markingdown the packet with a new user-defined value.

## <span id="page-7-0"></span>**3 CoS-Based QoS**

Supermicro switch features based on Class of Service (CoS) are:

- Queuing
- **Scheduling**
- Bandwidth Management
- Default Priority

### <span id="page-7-1"></span>**3.1 Egress Queuing**

The CoS priority of a packet is mapped to a traffic class.Supermicro switchesprovide support to configure the mapping of CoS priority to a traffic class.Each traffic class is mapped to eight egress queues in the switch.

The traffic class is taken from the CoS value of the ingress packet. If an ingress packet does not have a CoS (untagged packets), the port default priority will be used.

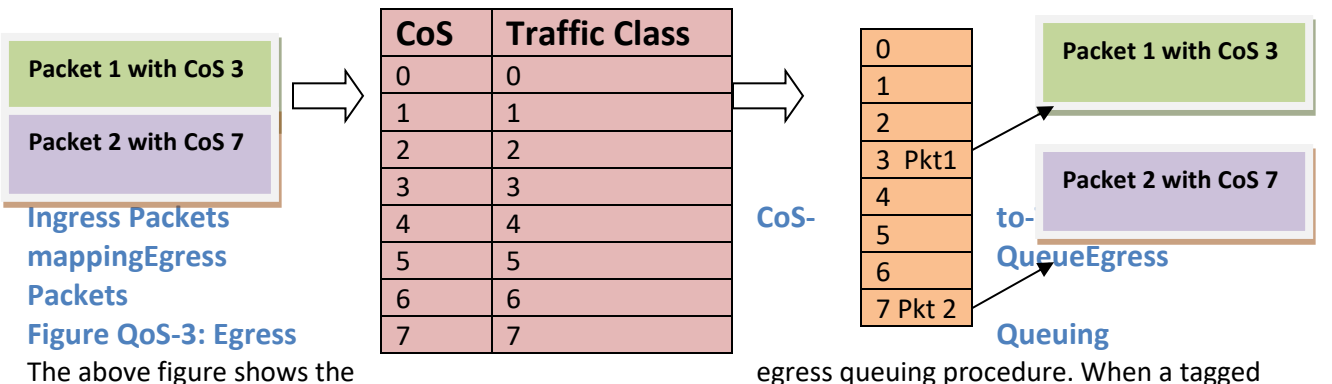

packet with CoS value 3(packet1) arrives in the switch, the CoS to egress queuemapping for the particular destination port is lookedup. Based on CoS to egress queue mapping, packets with CoS value 3 are queued in Queue-3 and transmitted. Similarly, when a tagged packet with CoS value 7(packet2) arrives in switch, the CoS to egress queue mapping for the particular destination port is lookedup. Based on CoS to egress queue mapping, packets with CoS value 7 are queued in Queue-7 and transmitted.

### <span id="page-8-0"></span>**3.2 Scheduling**

Supermicro switches support eight CoS queues for each egress port. For each of the eightqueues, various typesof scheduling can be configured:

### *Strict Priority*

Strict priority scheduling is based on the priority of queues. Packets in ahigh-priority queue arealways sent first and packets in alow-priority queue are not sent until all the high-priority queuesareempty. *Round Robin(RR)*

Using the round-robin (RR) scheduling algorithm, packets in queues are transmitted in a FIFO manner,i.e. one packet after the other. All queues havethe same priority and weight in an RR configuration.

#### *Weighted RoundRobin (WRR)*

In WRR scheduling, theuser specifies a number to indicate the importance (weight) of thequeue relative to the other CoS queues. WRR scheduling prevents low-priority queues frombeing completely neglected during periods of high-priority traffic. The WRR scheduler sends somepackets from each queue in turn. The number of packets it sends corresponds to the relativeimportance of the queue. By using WRR,lowpriority queues can send packets even when high-priority queues are not empty. *DeficitWRR*

Bandwidth allocation can be unfair when the average packet sizes are different between the queues and their flows. This behavior can result in service degradation for queues with smaller average packet sizes. Deficit Weighted Round Robin (DWRR) is a modified weighted round-robin scheduling that can handle packets of variable size.

### <span id="page-8-1"></span>**3.3 Default Priority**

The Class of Service (CoS) priority field is taken from the VLAN header of a received packet. If the received packet does not have a VLAN header, the default port priority is used as the CoS value. Supermicro switches provide an option to configure the default priority.

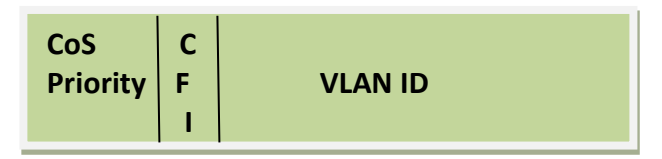

### **Figure QoS-4: VLAN Tag and CoS Priority**

In the above figures, CoS priority is a 3-bit field in a tagged frame that indicates the frame priority level, ranging from 0 (best effort) to 7 (highest) with 1 representing the lowest priority. These values can be used to prioritize different classes of traffic (voice, video, data, etc.).

For IEEE 802.1Q frames with tag information, the priority value from the header frame is used. For native frames, the default priority of the input port is used. Supermicro switches allow users to configure the default port priority.

Each ingress port on the switch has a single receive queue buffer for incoming traffic. When an untagged frame arrives, it is assigned the value of the port as its port default priority. Tagged frames use the assigned CoS value when it passes through the ingress port.

### <span id="page-9-0"></span>**3.4 Bandwidth Management**

Bandwidth limiting is configured at the level of traffic classes. Traffic classes can be assigned minimum bandwidths, maximum bandwidths, and weights. Weights are used to divide the bandwidth proportionally among all traffic classes within a QoS policy, in such a way that a traffic class does not receive more than its maximum bandwidth or less than its minimum bandwidth.

## <span id="page-9-1"></span>**4 Port-Based Rate Limit**

Rate limits define which packets conform to or exceed the defined rate based on the following two parameters:

*Average rate* determines the average transmission rate. Traffic that falls under this rate will always conform.

*Burst size* specifies in bits (or bytes) per burst how much traffic can be sent within a given unit of time without causing scheduling concerns. It determines how large a traffic burst can be before it exceeds the rate limit.

<span id="page-9-2"></span>Traffic that exceeds the rate limit is dropped. Supermicro switches support output rate limits.

## **5 HOL Blocking Prevention**

Supermicro switches provide eight egress queues per port. Each queue has a dynamic packet limit based on the availability of packet buffer memory. When a switch receives packets at a fast rate destined to a particular egress port, its egress port queuesbecome filled up. When the egress queue is full, all packets at ingress are dropped. This phenomenon of dropping ingress packets due to egress port/CoS queue over-subscriptionis called Head of Line (HOL) blocking.

Supermicro switches provide support to prevent HOL blocking. When HOL blocking prevention is enabled in the switch, itdropspackets newly arriving on the ingress if they aredestined to an oversubscribed egress port, based on the egress queue threshold. The switch stops dropping ingress packets once it determines the egress queue is not over-subscribed by using specific counters and thresholds. This mechanism ensures fair access to all port buffers.

<span id="page-9-3"></span>HOL blocking prevention provides lossy buffer management, however it improves overall system throughput.

## **6 Enabling QoS**

QoS is disabled by default in Supermicro switches. Follow the below steps to enable QoS.

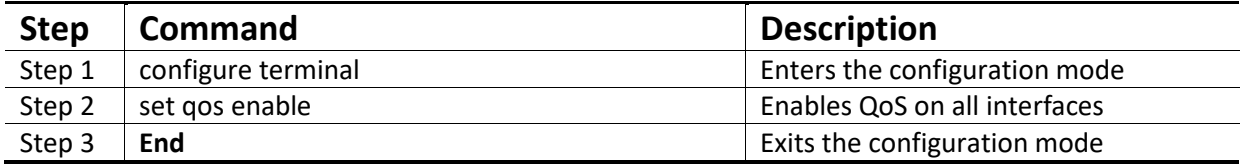

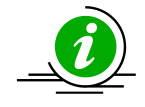

The "set qos disable" command disables QoS in the switch.

QoS must be enabled before configuring any of the QoS features.

The example below shows the commands used to enable QoS. SMIS# configure terminal SMIS(config)# set qos enable SMIS(config)# end SMIS(config)# show running-config Building configuration... ID Hardware Version Firmware OS Boot Loader 0 SSE-X3548 1.0.0.0 6 0.0.0.0 vlan 1 ports fx 0/1-24 untagged ports cx 0/1-3 untagged exit

<span id="page-10-0"></span>setqos enable

## **7 ConfiguringPolicy-Based QoS**

Follow the steps below to configure Policy-Based QoS features such as classification, marking and policing.

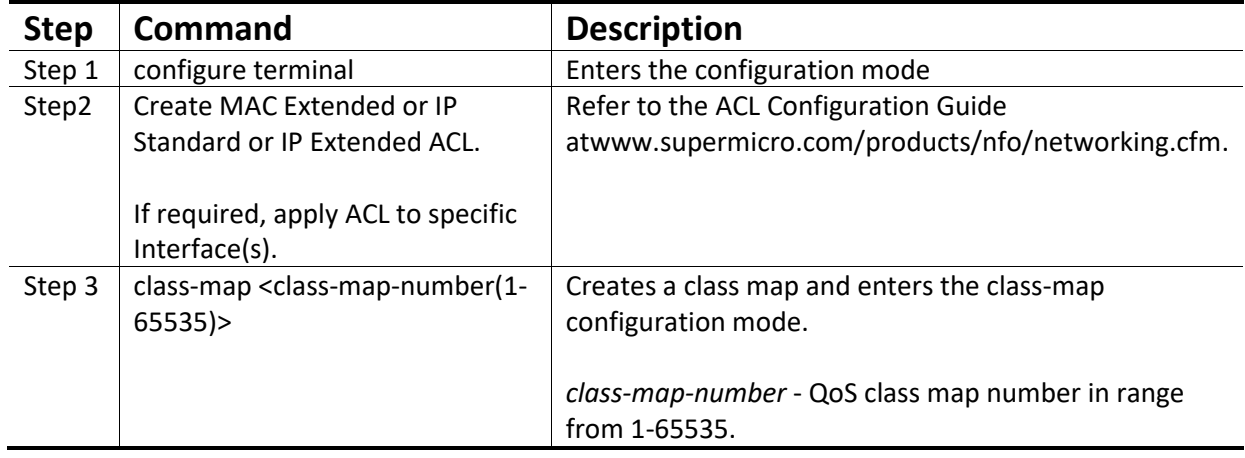

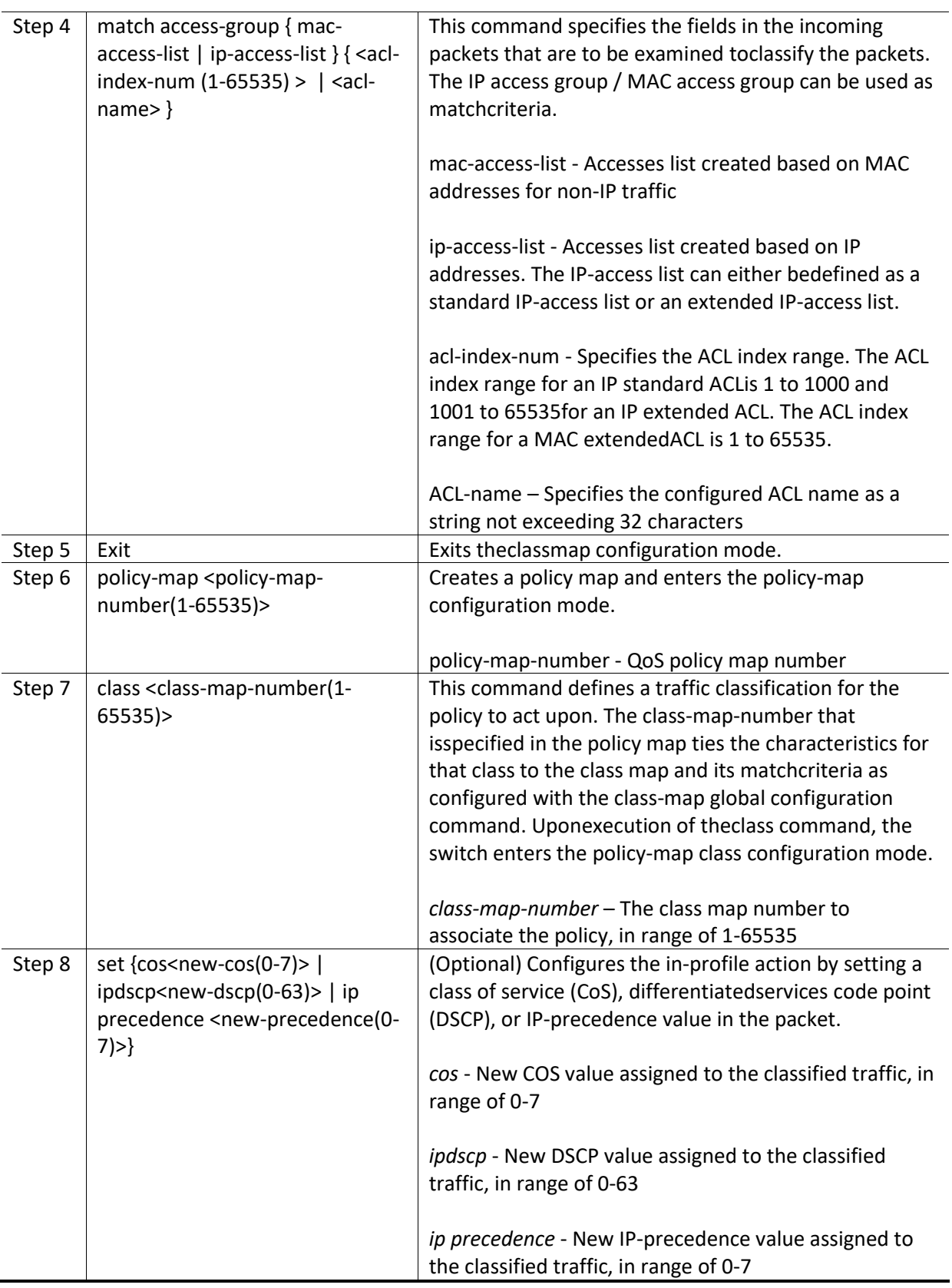

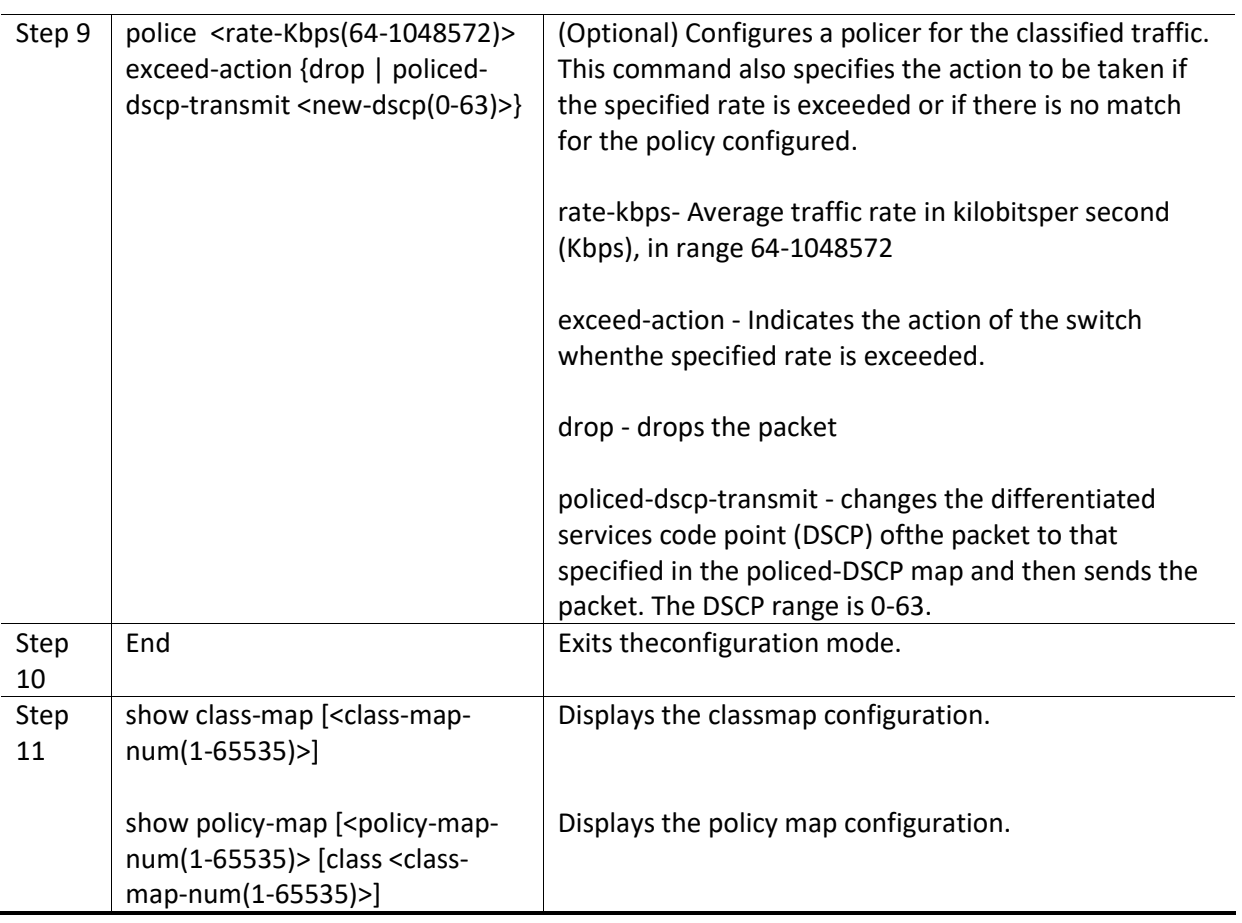

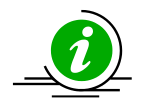

ACL cannot be modified unless it is removed from the class-map.

For modifying an ACL associated with a classmap, follow the steps below:

- 1) Remove policy map
- 2) Remove classmap
- 3) Modify the ACL
- 4) Re-create the classmap
- 5) Re-create the policymap

If required, an ACL's association with an interface must be configured before the "classmap" configuration,i.e. after associating the ACL with a classmap using the

"match"command, the ACL cannot be associated with an interface.

These commands either delete the particular configuration or reset it to its default value. no class-map <class-map-number(1-65535)>

no policy-map <policy-map-number(1-65535)>

no class <class-map-number(1-65535)>

Before deleting a classmap, any policy map associated with it must first be deleted.

The example below shows the commands used to configure QoS classification, marking and policing. Example 1: Classification and Marking

Create a Layer 2 MAC ACL with two permit statements and attach it to an ingress interface. The first permit statement allows traffic from the host with a MAC address of 00:30:48:14:c8:29to be sent to any host.

SMIS# configure terminal SMIS(config)# mac access-list extended mac1 SMIS(config-ext-macl)# permit host 00:30:48:14:c8:29 any SMIS(config-ext-macl)# exit SMIS(config)# set qos enable SMIS(config)# interface Fx 0/3 SMIS(config-if)# mac access-group mac1 SMIS(config-if)# exit SMIS(config)# class-map 5 SMIS(config-cmap)# match access-group mac-access-list mac1 SMIS(config-cmap)# exit SMIS(config)# policy-map 5 SMIS(config-pmap)# class 5 Existing Policymap configurations have been deleted. Please apply the policymap to make it active. SMIS(config-pmap-c)# set cos 6 SMIS(config-pmap-c)# end SMIS(config)# mac access-list extended mac2 SMIS(config-ext-macl)# permit host 00:b0:d0:86:bb:f7 any SMIS(config-ext-macl)# exit SMIS(config)# interface Fx 0/3 SMIS(config-if)# mac access-group mac2 SMIS(config-if)# exit SMIS(config)# class-map 10 SMIS(config-cmap)# match access-group mac-access-list mac2 SMIS(config-cmap)# exit SMIS(config)# policy-map 10 SMIS(config-pmap)# class 10 Existing policymap configurations have been deleted. Please apply the policymap to make it active. SMIS(config-pmap-c)# set cos 7 SMIS(config-pmap-c)# end SMIS# show policy-map DiffServ Configurations: ------------------------ Quality of Service has been enabled Policy Map 5 is active Class Map: 5 ------------- In Profile Entry ---------------- In profile action : policed-cos6 Policy Map 10 is active Class Map: 10 ------------- In Profile Entry ---------------- In profile action : policed-cos7

SMIS# show class-map DiffServ Configurations: ------------------------ Class map 5 -------------- Filter ID : mac1 Filter Type : MAC-FILTER DiffServ Configurations: ------------------------ Class map 10 -------------- Filter ID : mac2 Filter Type : MAC-FILTER SMIS# show running-config Building configuration... ID Hardware Version Firmware OS Boot Loader 0 SSE-X3548 1.0.0.0 6 0.0.0.0 vlan 1 ports fx 0/1-24 untagged ports cx 0/1-3 untagged exit mac access-list extended mac1 permit host 00:30:48:14:c8:29 any exit mac access-list extended mac2 permit host 00:b0:d0:86:bb:f7 any exit interface Fx 0/3 mac access-group mac1 mac access-group mac2 exit setqos enable class-map 5 match access-group mac-access-list mac1 exit class-map 10 match access-group mac-access-list mac2 exit policy-map 5 class 5 setcos 6 exit exit policy-map 10 class 10

setcos 7 exit exit Example 2: Policing Create a policy map for the switch without attaching it to an ingress interface. In the configuration, the IP standard ACL permits traffic from network 20.1.0.0. For traffic matching this classification, the DSCP value in the incoming packet is trusted. If the matched traffic exceeds an average traffic rate of 4800 bps, its DSCP is marked down to a value of 10 and transmitted. SMIS# configure terminal SMIS(config)# ip access-list standard 1 SMIS(config-std-nacl)# permit 20.1.0.0 255.255.0.0 any SMIS(config-std-nacl)# exit SMIS(config)# set qos enable SMIS(config)# class-map 1 SMIS(config-cmap)# match access-group ip-access-list 1 SMIS(config-cmap)# exit SMIS(config)# policy-map 1 SMIS(config-pmap)# class 1 Existing policymap configurations have been deleted. Please apply the policymap to make it active. SMIS(config-pmap-c)# police 500000 exceed-action policed-dscp-transmit 10 SMIS(config-pmap-c)# end SMIS# show policy-map DiffServ Configurations: ------------------------ Quality of Service has been enabled Policy Map 1 is active Class Map: 1 ------------- Out Profile Entry ----------------- Metering on burst bytes/token size : 6 Refresh count : 500000 Out profile action : policed-dscp 10 SMIS# show class-map DiffServ Configurations: ------------------------ Class map 1 -------------- Filter ID : 1 Filter Type : IP-FILTER SMIS# show running-config Building configuration... ID Hardware Version Firmware OS Boot Loader 0 SSE-X3548 1.0.0.0 6 0.0.0.0

vlan 1 ports fx 0/1-24 untagged ports cx 0/1-3 untagged exit ip access-list standard 1 permit 20.1.0.0 255.255.0.0 any exit setqos enable class-map 1 match access-group ip-access-list 1 exit policy-map 1 class 1 police 500000 exceed-action policed-dscp-transmit 10 exit exit

## <span id="page-16-0"></span>**8 Configuring CoS-Based QoS**

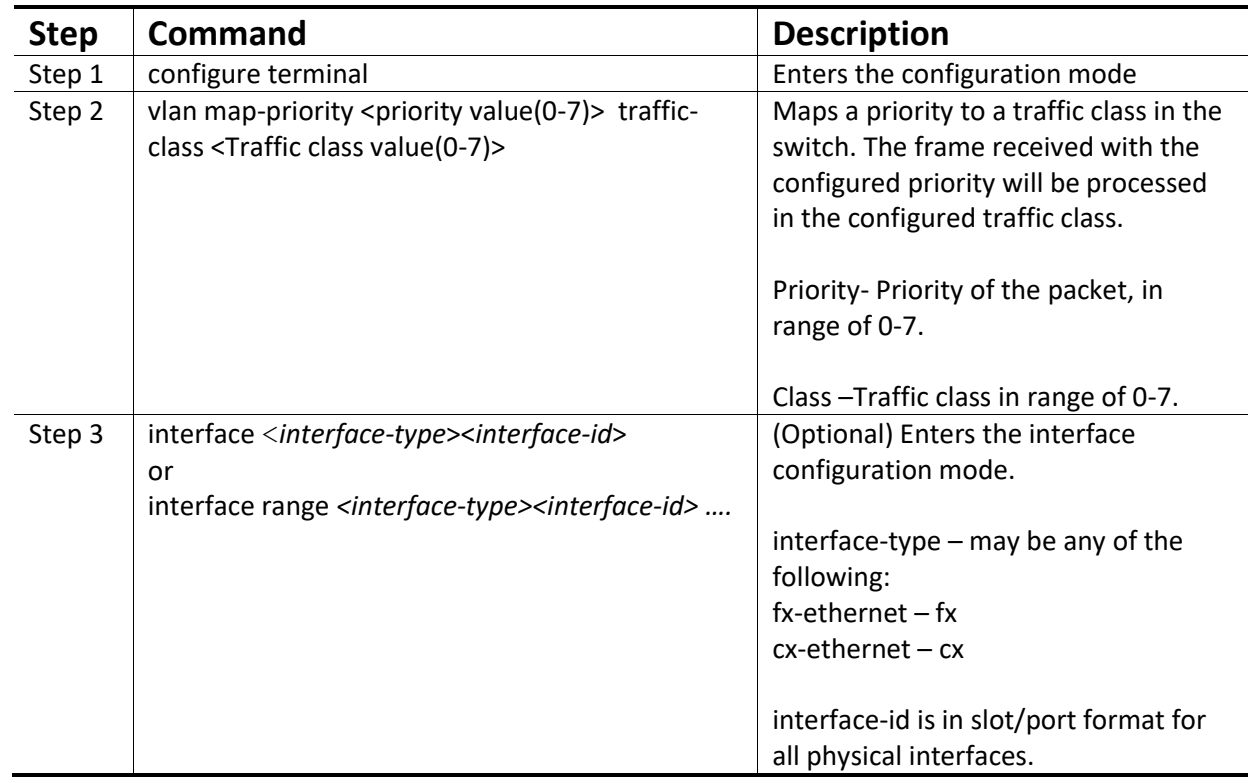

Follow the steps below to configure CoS-Based features such as default priority, scheduling and bandwidth.

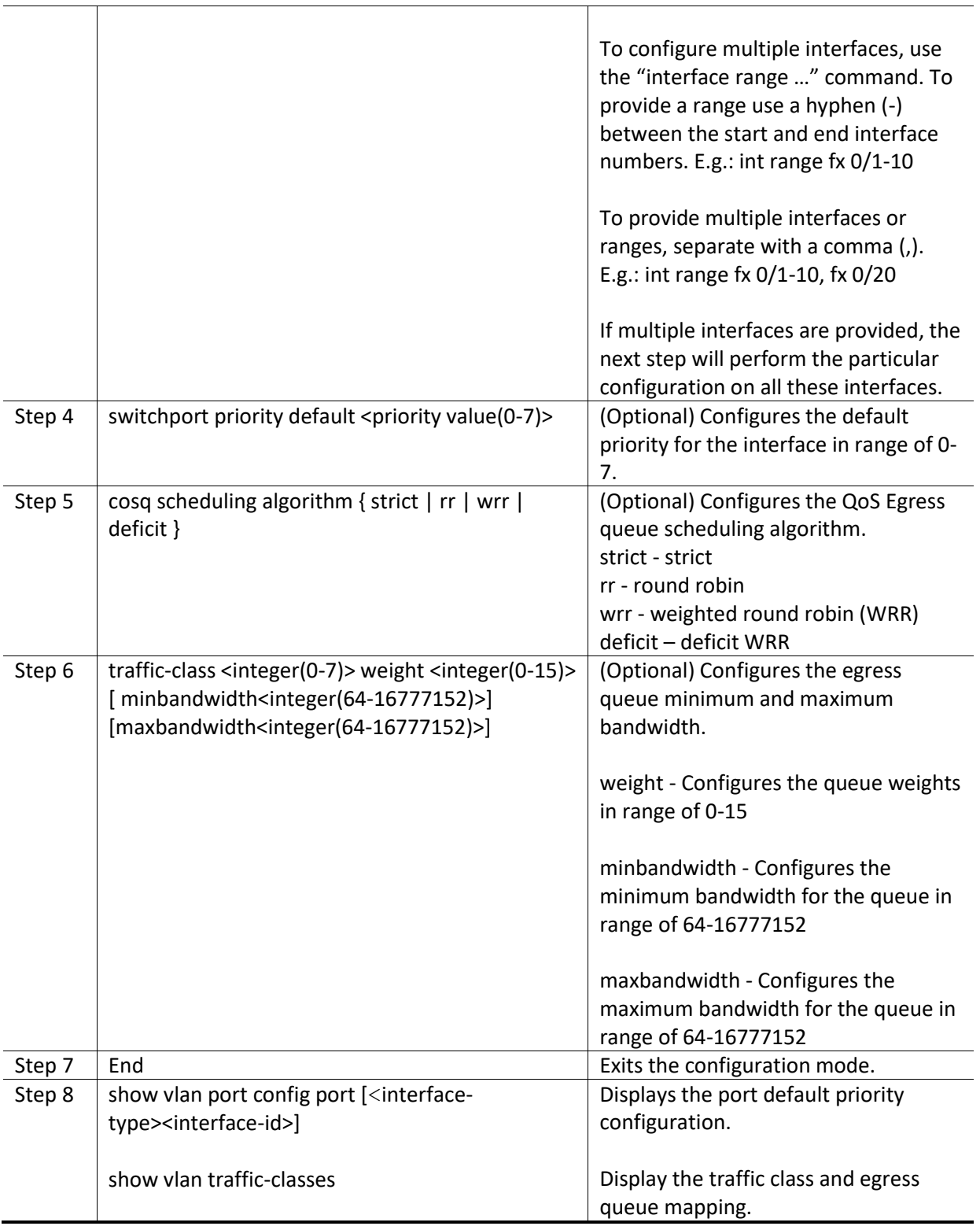

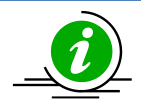

The "no cosq scheduling algorithm" resets the CoS queue scheduling algorithm configuration to its default value of*strict*.

The "no traffic-class [<integer(0-7)>] [weight] [minbandwidth] [maxbandwidth]" command resets the minimum/maximum bandwidth configuration to its default valueof 0 and weight to 1.

The "no switchport priority default" command resets the default priority configuration to its default valueof 0.

The "no vlan map-priority <priority value (0-7)>" command resets the egress CoS queue mapping to its default value.

The example below shows the commands used to configure QoS default priority, scheduling and bandwidth.

Example 1: Default Priority SMIS# configure terminal SMIS(config)# interface Fx 0/10 SMIS(config-if)# switchport priority default 5 SMIS(config-if)# end SMIS# show vlan port config port Fx 0/10

Vlan Port configuration table

-------------------------------

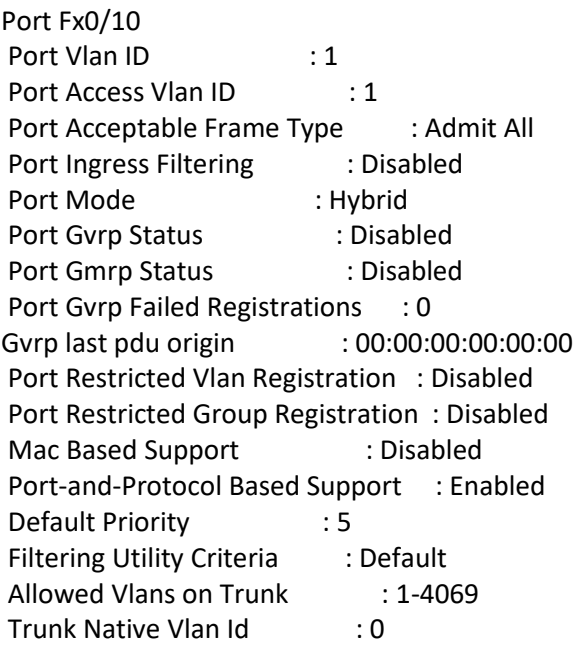

------------------------------------------------------- Example 2: Scheduling

The example below shows the commands used to configure the QoS scheduling algorithm. SMIS# configure terminal SMIS(config)# set qos enable SMIS(config)# interface Fx 0/8 SMIS(config-if)# cosq scheduling algorithm wrr

SMIS(config-if)# end SMIS# show cosq algorithm CoSq Algorithm ----------------- Interface Algorithm --------- --------- Fx0/1 StrictPriority Fx0/2 StrictPriority Fx0/3 StrictPriority Fx0/4 StrictPriority Fx0/5 StrictPriority Fx0/6 StrictPriority Fx0/7 StrictPriority Fx0/8 WeightedRoundRobin Fx0/9 StrictPriority Fx0/10 StrictPriority Fx0/11 StrictPriority Fx0/12 StrictPriority Fx0/13 StrictPriority Fx0/14 StrictPriority Fx0/15 StrictPriority Fx0/16 StrictPriority Fx0/17 StrictPriority Fx0/18 StrictPriority Fx0/19 StrictPriority Fx0/20 StrictPriority Fx0/21 StrictPriority Fx0/22 StrictPriority Fx0/23 StrictPriority Fx0/24 StrictPriority Cx0/1 StrictPriority Cx0/2 StrictPriority Cx0/3 StrictPriority Cx0/3 StrictPriority Example 3: Egress Bandwidth SMIS# configure terminal SMIS(config)# set qos enable SMIS(config)# interface Fx 0/15 SMIS(config-if)# traffic-class 6 weight 7 minbandwidth 6400 maxbandwidth 6400000 SMIS(config-if)# end SMIS# show cosq weights-bw interface Fx 0/15 CoSq Weights and Bandwidths ---------------------------

Interface CoSqIdCoSqWeightMinBwMaxBw

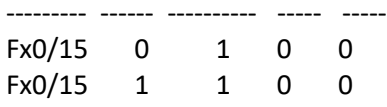

Fx0/15 2 1 0 0 Fx0/15 3 1 0 0 Fx0/15 4 1 0 0 Fx0/15 5 1 0 0 Fx0/15 6 7 6400 6400000 Fx0/15 7 1 0 0 Example 4: Egress Queue SMIS# configure terminal SMIS(config)# vlan map-priority 2 traffic-class 7 SMIS(config)# end SMIS# show vlan traffic-classes

Priority to Traffic Class Queue Mapping

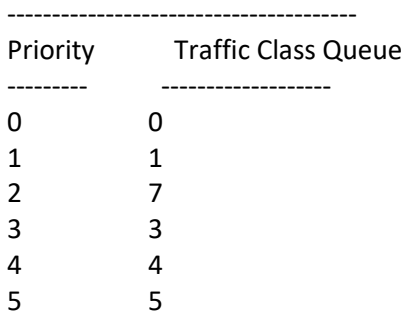

## <span id="page-21-0"></span>**Contacting Supermicro**

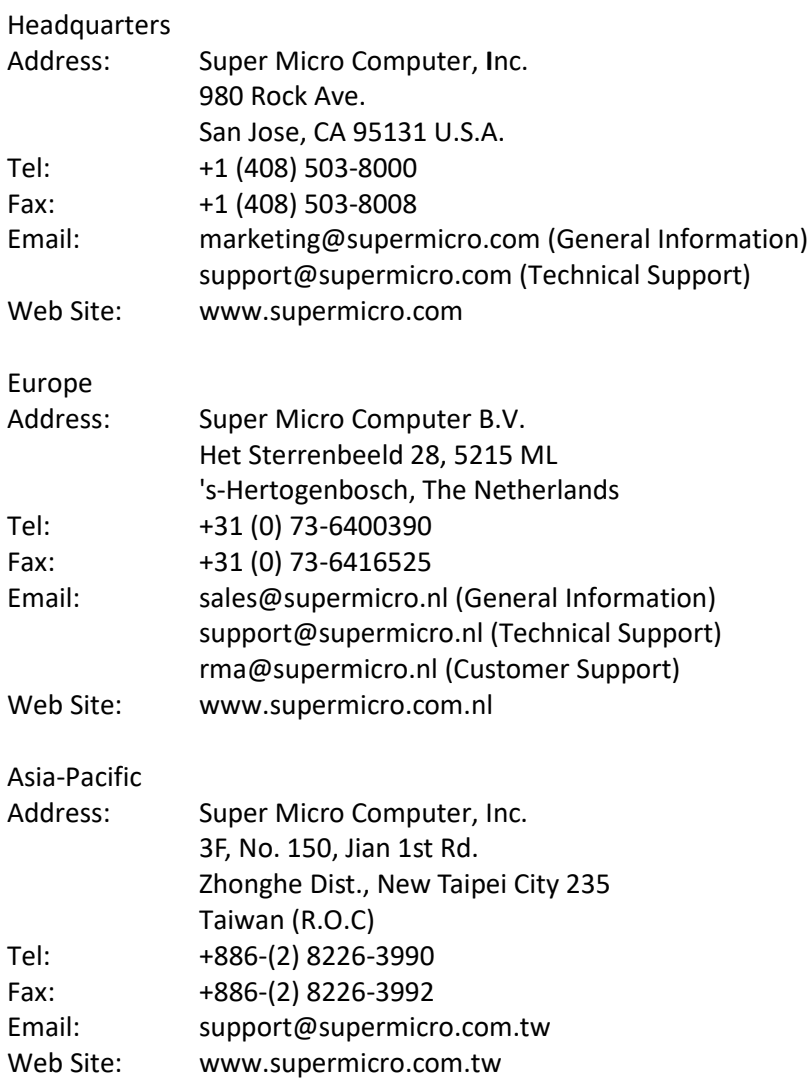